## **GENERATING EXAM DOCKET**

Student can generate exam docket from the system.

## **Step 1:**

Navigation: **Self Service > Academic Records > Generate Exam Docket**

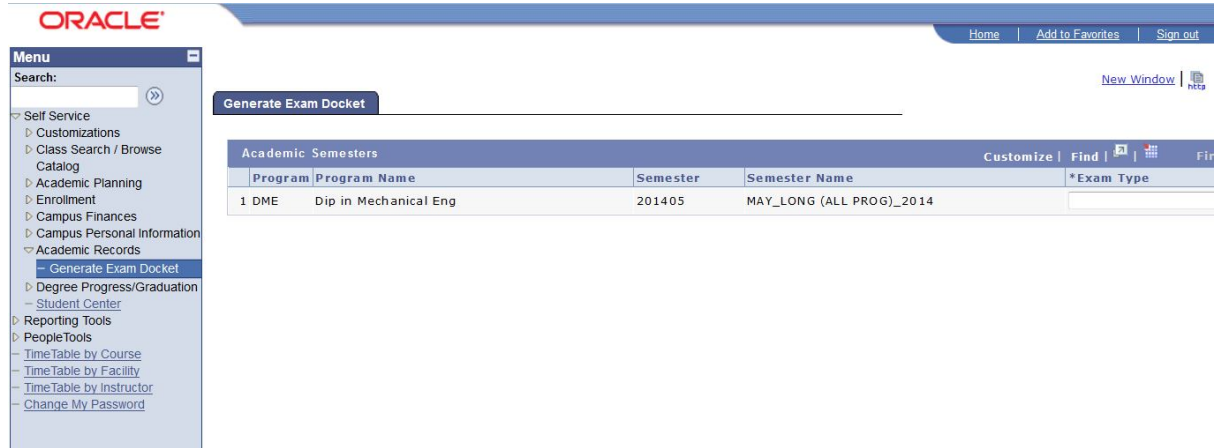

*Figure 1: Exam docket page*

## **Step 2:**

By default system will display latest program and term of student. Student should select appropriate exam type. For example, we can select exam type 'All' to print Regular and Resit Exam docket.

|           | ORACLE <sup>®</sup>         |          |                          |                                                    | Home | Add to Favorites                                | Sign out |
|-----------|-----------------------------|----------|--------------------------|----------------------------------------------------|------|-------------------------------------------------|----------|
| $\square$ |                             |          |                          |                                                    |      |                                                 |          |
|           |                             |          |                          |                                                    |      | New Window                                      |          |
|           | <b>Generate Exam Docket</b> |          |                          |                                                    |      |                                                 |          |
|           |                             |          |                          |                                                    |      |                                                 |          |
|           | <b>Academic Semesters</b>   |          |                          | Customize   Find   $\blacksquare$   $\blacksquare$ |      | First $\blacksquare$ 1 of 1 $\blacksquare$ Last |          |
|           | Program Program Name        | Semester | Semester Name            | *Exam Type                                         |      | Download                                        |          |
| 1 DME     | Dip in Mechanical Eng       | 201405   | MAY_LONG (ALL PROG)_2014 | All                                                | l v  | Download                                        |          |
|           |                             |          |                          | AII                                                |      |                                                 |          |
|           |                             |          |                          | Regular Only                                       |      |                                                 |          |

*Figure 2: Options for printing exam dockets type*

\*\*\*Note Exam type "All" = Regular and Resit Exam Exam type "Regular" = Regular Exam Exam type "Resit" = Resit Exam

## **Step 3:**

Click on 'Download' button (refer to Figure 3). System will generate exam docket (refer to Figure: 4)

| ORACLE"                     |                       |          |                          |                            |            | Home    | Add to Favorites<br>Sign out |
|-----------------------------|-----------------------|----------|--------------------------|----------------------------|------------|---------|------------------------------|
| $\blacksquare$              |                       |          |                          |                            |            |         |                              |
| <b>Generate Exam Docket</b> |                       |          |                          |                            |            |         | New Window                   |
| <b>Academic Semesters</b>   |                       |          |                          | Customize   Find   E   III |            |         | First 1 of 1 Last            |
|                             | Program Program Name  | Semester | Semester Name            |                            | *Exam Type |         | Download                     |
| 1 DME                       | Dip in Mechanical Eng | 201405   | MAY_LONG (ALL PROG)_2014 | All                        |            | $\cdot$ | Download                     |

*Figure 3: Exam docket page*

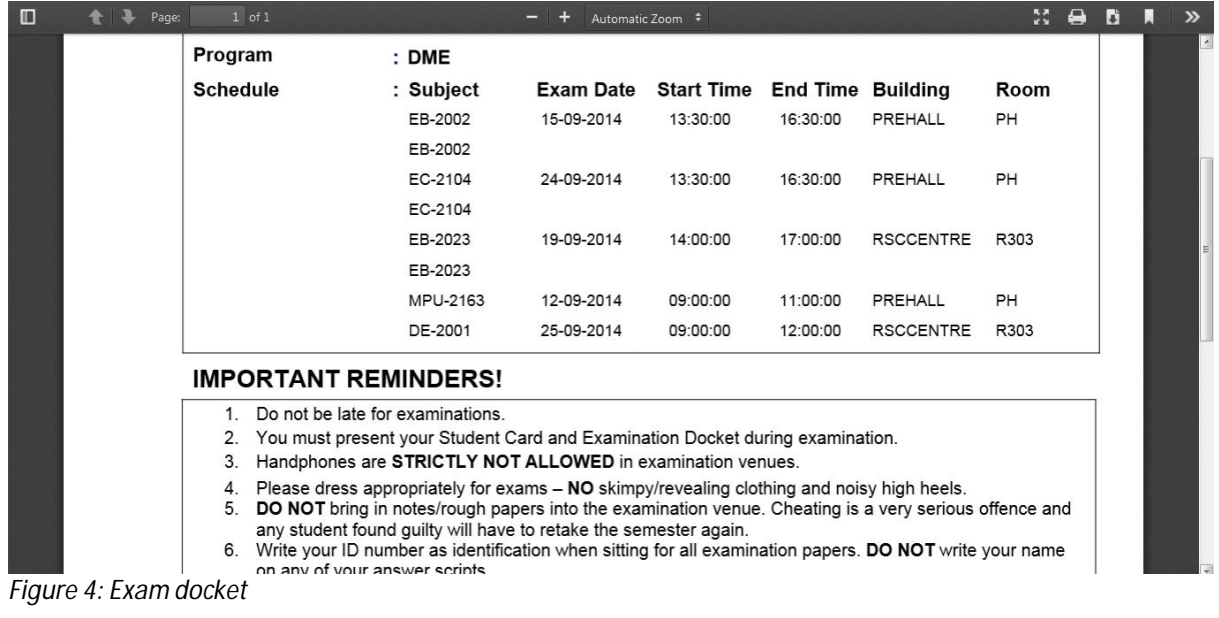